# Option PABX mobile Guide pratique pour les gestionnaires de flotte

### Découvrez le détail des 5 fonctionnalités de l'option PABX mobile :

- **1**
- LE TRANSFERT D'APPEL
- LA CONFÉRENCE TÉLÉPHONIQUE **2**
- LE RENVOI D'APPEL **3**
- LA GESTION DES APPELS ENTRANTS **4**
- L'ACCÈS AUX GROUPES D'APPEL **5**

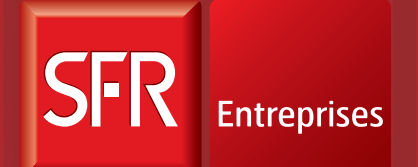

SOLUTIONS POUR UN MONDE MOBILE

# Votre portail Gestionnaires

Accessible via votre outil de gestion de parc, Parc On Line, votre portail Gestionnaires vous permet de :

- > créer, gérer et administrer des groupes d'appel,
- > administrer le compte de n'importe lequel de vos collaborateurs, utilisateur de l'option PABX mobile, pour modifier ou configurer ses services.

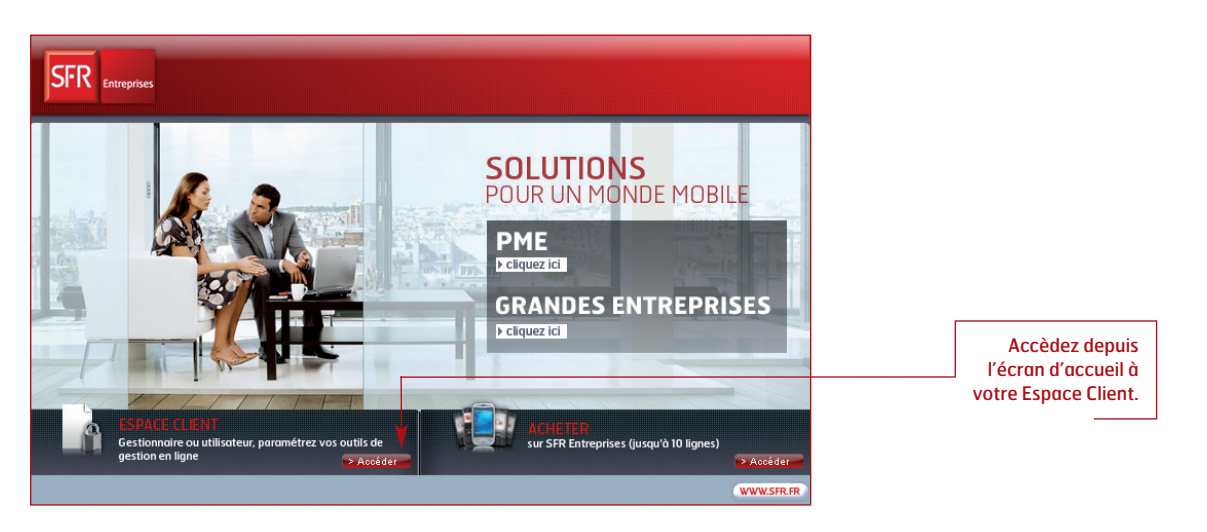

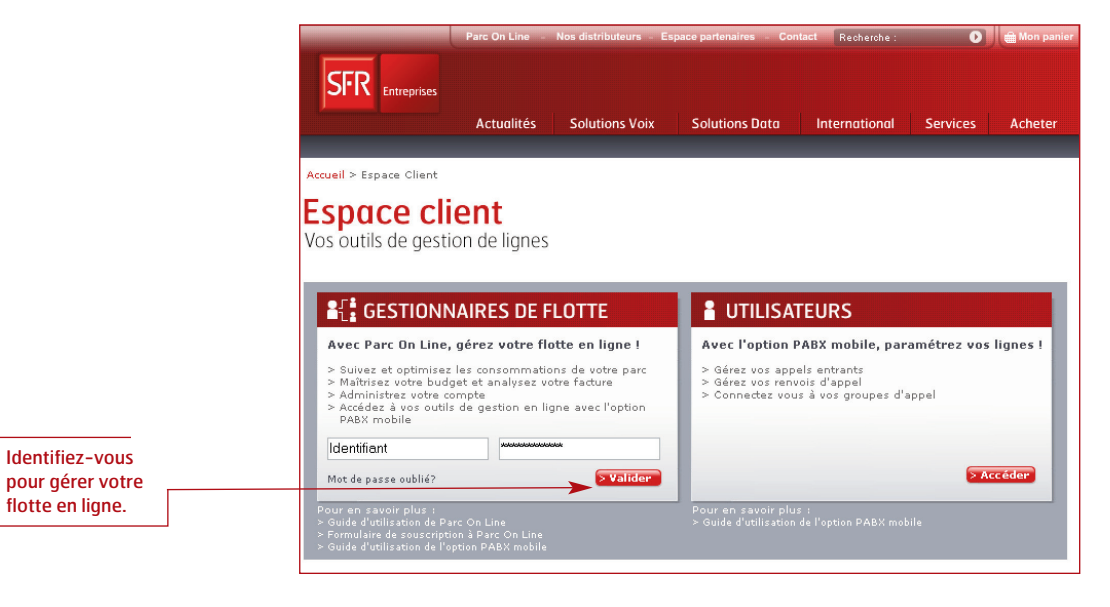

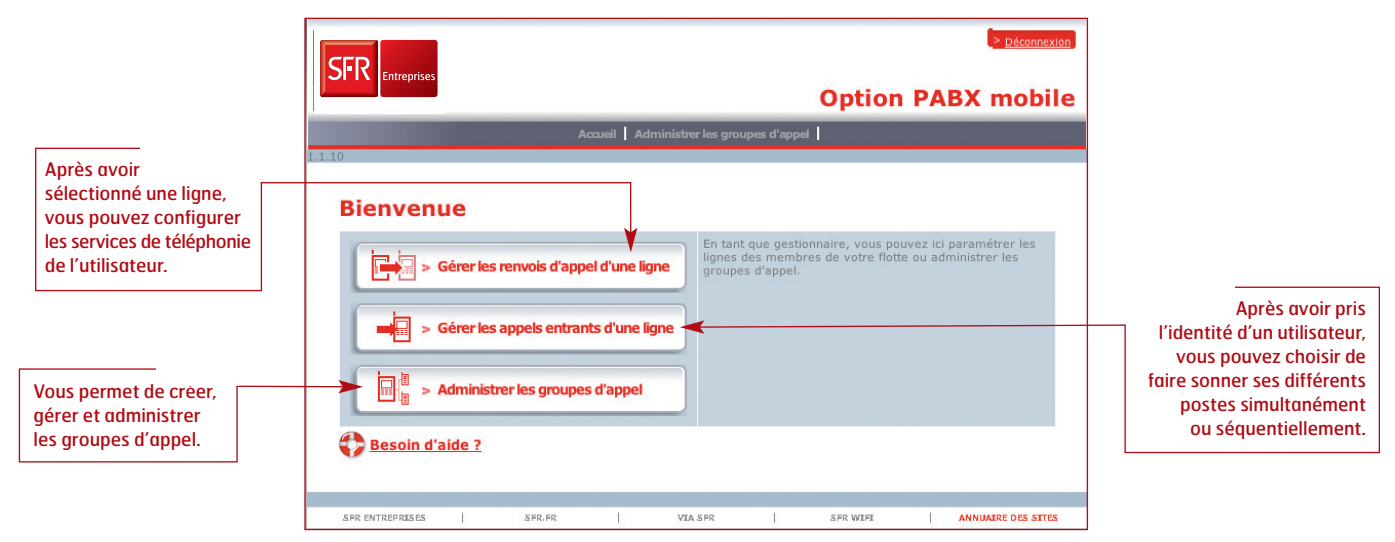

### Le transfert d'appel 1

# > Pour quel usage?

Transférer un appel<sup>(1)</sup> reçu ou émis depuis un mobile vers un autre mobile ou vers un poste fixe national ou international<sup>(2)</sup>.

Exemple : Monsieur A est en conversation avec Madame B, qui lui demande une information. Ne pouvant lui répondre, Monsieur A décide de transférer directement Madame B à Monsieur C qui pourra mieux la renseigner, et se retire de la conversation.

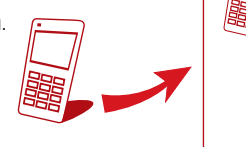

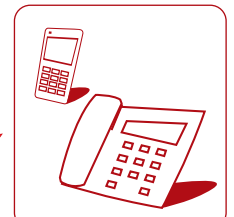

# Vos possibilités en tant que gestionnaire de flotte >

Au moment de la souscription à l'option PABX mobile, vous autorisez l'accès au service à tout ou partie de vos collaborateurs. Cette fonctionnalité est alors disponible directement sur leur téléphone mobile, sans aucune manipulation de leur part.

# En pratique >

- 1 L'utilisateur reçoit un appel.
- 2– Il décide de le transférer.
- 3 Il le met en attente grâce à la fonction Double Appel<sup>(3)</sup> de son téléphone.
- 4– Il compose le numéro vers lequel il souhaite le transférer (accessible également via le répertoire). Si le numéro est celui d'un collaborateur de l'entreprise (dans votre réseau VPN), il peut l'appeler en numérotation courte.
- 5– La communication est établie.
- 6– Il transfère l'appel en composant #1.

(1) Fonctionnalité non disponible depuis l'étranger et en Zones Blanches.

(2) Hors numéros spéciaux, types "08".

<sup>(3)</sup> Option gratuite disponible sur demande auprès de votre Service Client.

# La conférence téléphonique 2

# > Pour quel usage ?

Établir une conférence téléphonique entre 3 à 6 participants (y compris l'organisateur), à l'initiative de l'abonné, entre téléphones fixes et mobiles.

Exemple : Monsieur A est en communication avec Madame B et décide d'obtenir directement l'avis de Monsieur C, partie prenante dans le projet en discussion. Une conférence téléphonique s'organise, permettant aux trois protagonistes de se mettre d'accord sur les prochaines actions à mener.

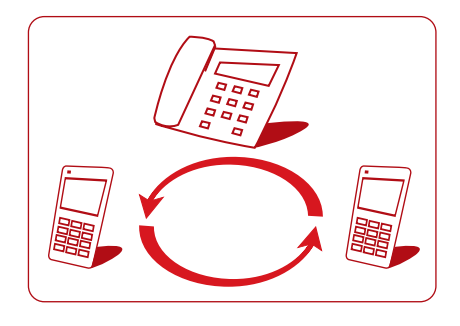

# Vos possibilités en tant que gestionnaire de flotte >

Au moment de la souscription à l'option PABX mobile, vous autorisez l'accès au service à tout ou partie de vos collaborateurs. Cette fonctionnalité est alors disponible directement sur leur téléphone mobile, sans aucune manipulation de leur part.

# En pratique >

- 1 L'utilisateur est en communication.
- 2– Il met son interlocuteur en attente grâce à la fonction Double Appel<sup>(1)</sup> de son téléphone.
- 3– Il compose le numéro d'un nouveau correspondant (accessible également via le répertoire).
	- Si l'invité est dans le même VPN, il peut l'appeler en numérotation courte.
- 4– La communication est établie.
- 5– Il démarre la conférence en appuyant sur la touche prévue à cet effet, directement sur son téléphone.
- 6– À la fin de la conférence, il suffit à l'initiateur de la conférence de raccrocher pour que tous les participants soient déconnectés.

# Le renvoi d'appel 3

# > Pour quel usage?

Les appels reçus sont renvoyés vers un numéro programmé fixe ou mobile<sup>(1)</sup>, en cas de non réponse, d'occupation, d'injoignabilité ou de renvoi immédiat (inconditionnel).

#### • Renvoi immédiat

Exemple : Monsieur A a oublié son mobile professionnel chez lui. Tous les appels reçus sur son mobile sont directement renvoyés vers son numéro de fixe.

#### • Renvoi sur occupation

Exemple : Madame B est en conversation téléphonique. Son téléphone est occupé. Tous les appels reçus sur son mobile sont directement renvoyés vers son numéro de fixe.

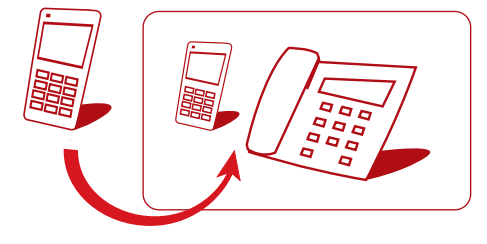

#### • Renvoi sur non réponse

Exemple : Madame C est en réunion et ne peut répondre à ses appels. Après 25 secondes sans réponse de sa part, tous ses appels sont renvoyés vers le poste fixe ou mobile de son assistant(e).

#### • Renvoi sur injoignabilité

Exemple : Le mobile de Monsieur D est éteint ou hors réseau. Tous les appels reçus sur son mobile sont directement renvoyés vers son poste fixe ou vers le poste fixe ou mobile d'un collaborateur.

# > Vos possibilités en tant que gestionnaire de flotte

Les collaborateurs de votre entreprise, disposant de l'option PABX mobile, peuvent configurer leurs renvois d'appel via leur portail Utilisateurs, accessible depuis www.sfrentreprises.fr, rubrique Espace Client. Votre portail Gestionnaires vous permet de configurer la destination du renvoi, pour n'importe quel utilisateur.

# En pratique >

Dans la rubrique "Gérez les renvois d'appel d'une ligne" :

- Sélectionnez la ligne du collaborateur. 1
- 2 Activez la fonction.
- 3) Sélectionnez votre type de renvoi d'appel (immédiat, sur occupation, sur non réponse ou sur injoignabilité).
- Saisissez un numéro à dix chiffres commençant par 01, 02, 03, 04, 05, 06 (numéro court non disponible). 4

Vous pouvez à tout moment désactiver le renvoi d'appel en cochant la case "Je ne souhaite pas personnaliser mes renvois d'appel".

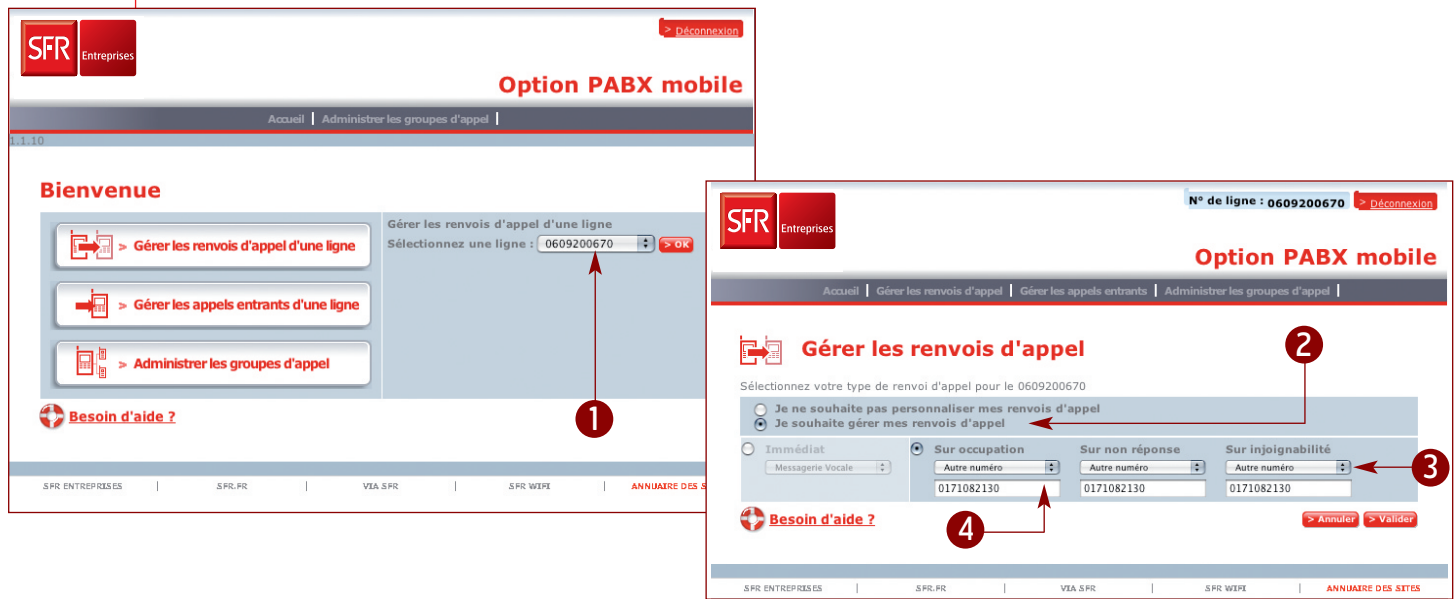

(1) Hors numéro court du VPN et numéros internationaux.

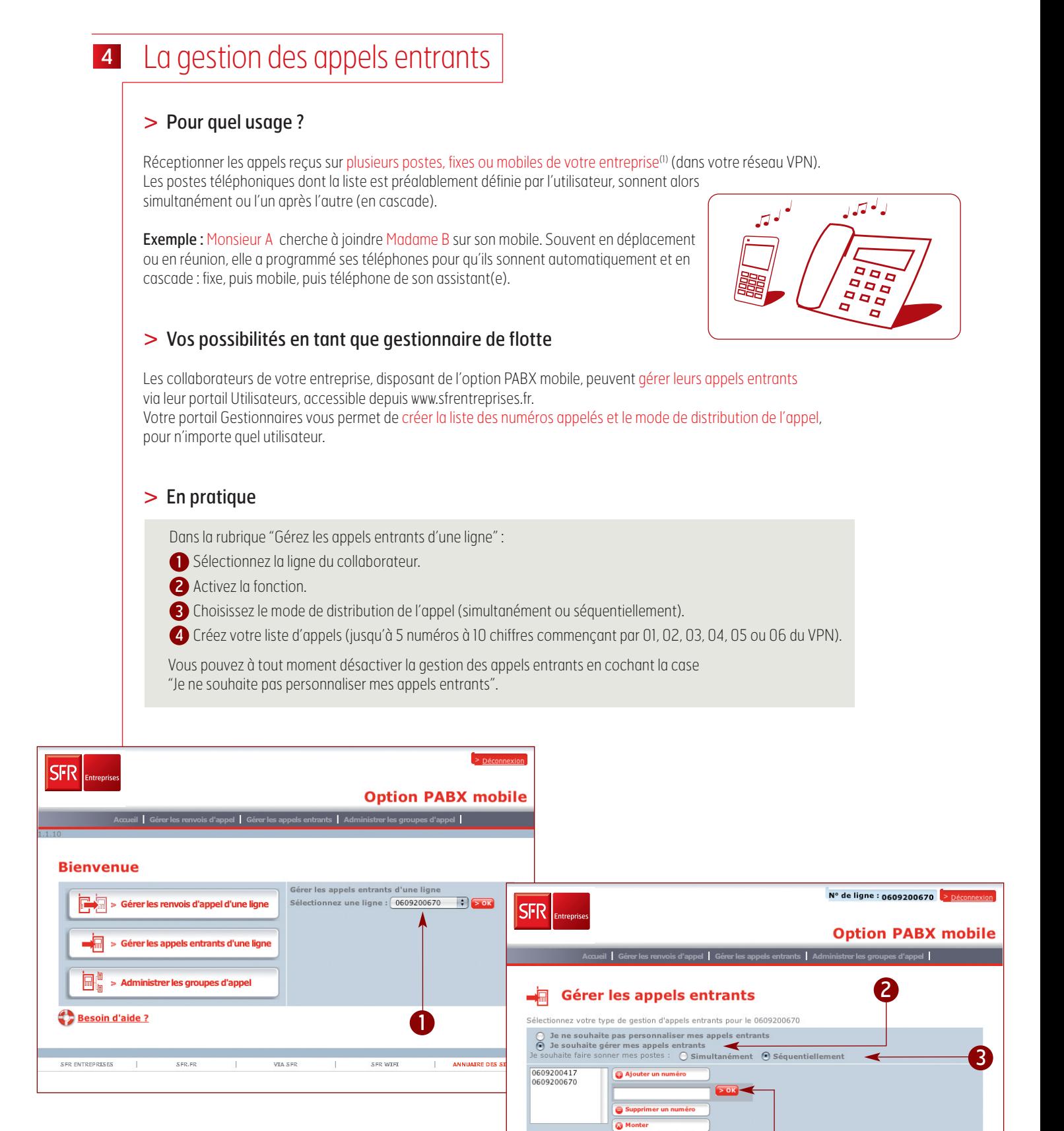

(1) Hors numéro court du VPN..

4

**SFR WIFE** 

**VIA SFR** 

> Annuler > Valider

ANNUAIRE DES SITE

Descendre

S FR. FR

Besoin d'aide ?

S FR ENTREPRE

# L'accès aux groupes d'appel 5

# > Pour quel usage?

Un groupe d'appel est un groupe de téléphones mobiles<sup>(1)</sup> disposant de l'Option PABX mobile, prédéfinis par vous. Cette fonction vous permet de distribuer les appels reçus vers un groupe de postes dont vous aurez préalablement désigné les membres(2). Les membres d'un groupe ne peuvent recevoir les appels que s'ils sont connectés. Un membre peut faire partie de plusieurs groupes.

Exemple : Tous les collaborateurs d'un centre d'appels de taxis, doivent pouvoir répondre aux appels des clients, à tour de rôle, ou suivant une règle prédéfinie par le responsable du plateau.

# Vos possibilités en tant que gestionnaire de flotte ? >

Votre portail Gestionnaires vous permet de :

- créer des groupes d'appel,
- définir le mode de distribution des appels,
- connecter/déconnecter un ou plusieurs membres au groupe d'appel,
- vérifier le statut du groupe ou encore changer son mot de passe.

En désignant un collaborateur comme membre d'un ou plusieurs groupes d'appel, il peut alors se connecter/déconnecter du/des groupe(s) ou vérifier son statut de connexion, via son portail Utilisateurs accessible depuis www.sfrentreprises.fr, rubrique Espace Client.

# En pratique >

#### Comment définir un groupe d'appel ?

- 1 Dans la rubrique "Administrer les groupes d'appel", cliquez sur "Ajouter".
	- Renseignez les champs qui s'affichent à l'écran et cliquez sur "valider".
	- Le groupe d'appel apparaît dans le tableau.

Vous avez la possibilité de :

- supprimer le groupe en cliquant sur le bouton "Supprimer",
- modifier le groupe en cliquant sur le bouton "Modifier".

#### Comment ajouter une ligne dans un groupe d'appel ?

- 2 Dans la rubrique "Administrer les groupes d'appel", cliquez sur le groupe souhaité.
- Cliquez sur "Modifier" pour intégrer un membre dans un groupe, 3 cliquez sur "Déconnecter tous les membres" pour la déconnexion en masse.

Les appels sont distribués aux membres du groupe selon une règle paramétrée par vous. Le numéro d'appel du groupe peut être le numéro de l'un de ses membres, disposant de l'option PABX mobile.

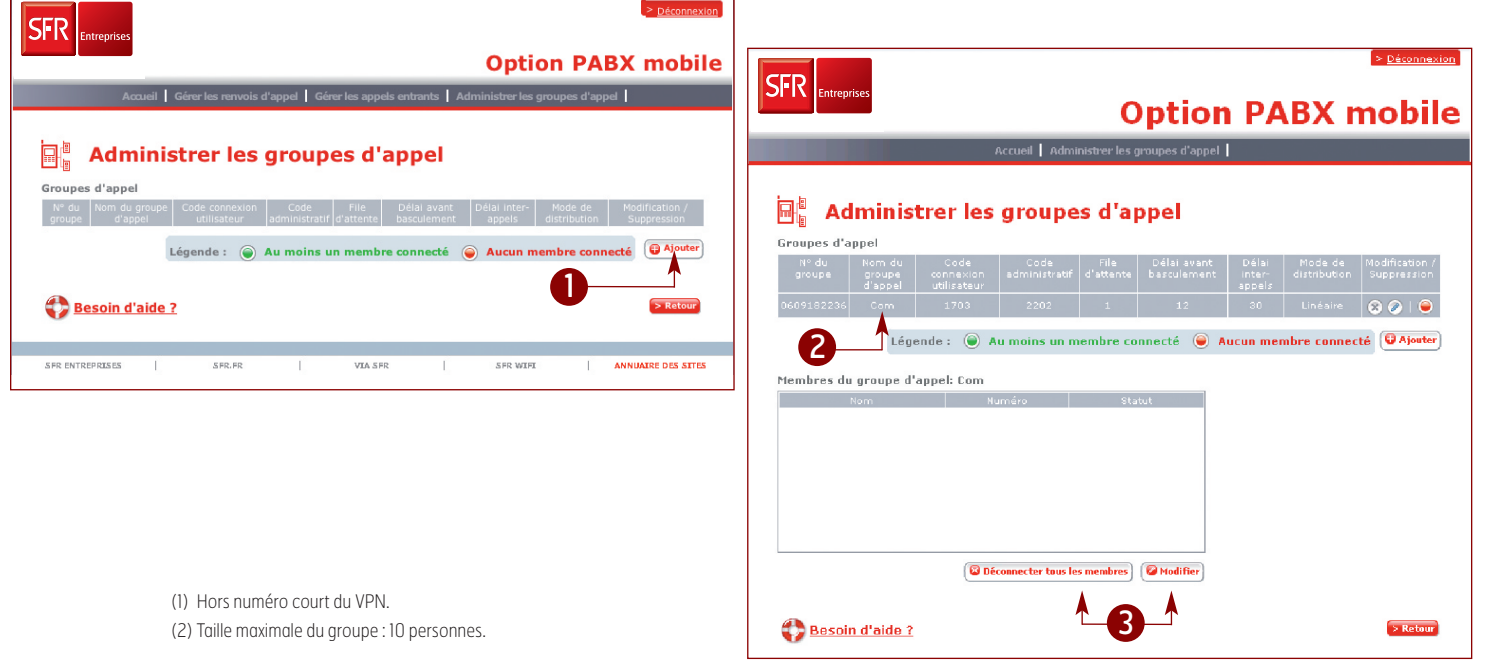

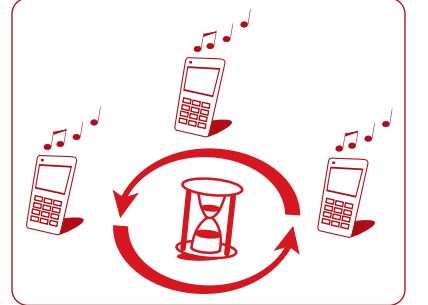

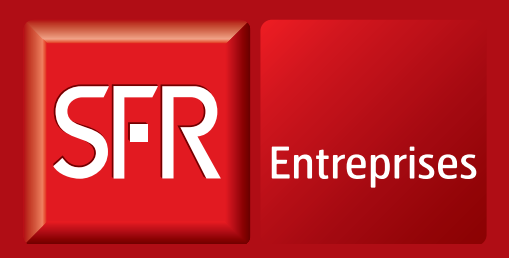

SOLUTIONS POUR UN MONDE MOBILE

Pour tout renseignement, contactez votre Service Client ou votre interlocuteur commercial habituel.